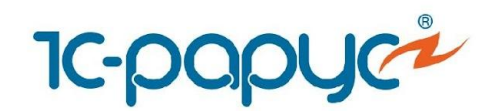

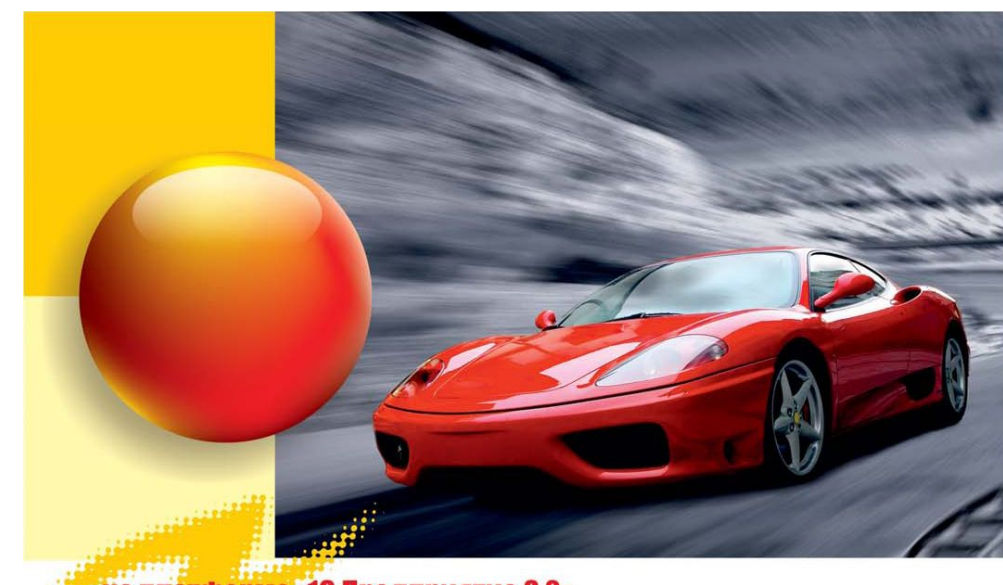

#### платформе «1С:Предприятие 8.2»

# Дополнение «Альфа-Авто»: Учет рабочего времени, редакция 5

#### **IC-papyc**

*Дополнение Альфа-Авто 5* Слайд 1 из 25

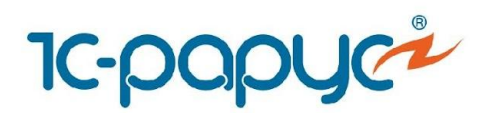

- «Альфа-Авто»: Учет рабочего времени, редакция 5 это дополнительный модуль конфигурации «Альфа-Авто, редакция 5», который позволяет автоматизировать процесс учета рабочего времени персонала предприятия, занятого в выполнении ремонтных работ и обслуживании техники.
- Дополнение позволяет удовлетворить основные требования большинства производителей по учету рабочего времени.
- Дополнение используется при совместной работе с решениями:
	- «Альфа-Авто: Автосалон+Автосервис+Автозапчасти ПРОФ, редакция 5»
	- «Альфа-Авто: Автосервис+Автозапчасти ПРОФ, редакция 5, комплект на 5 пользователей».

**IC-papuc** 

*Дополнение Альфа-Авто 5* Слайд 2 из 25

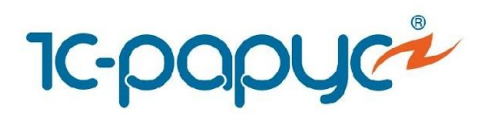

- Дополнение «Альфа-Авто»: Учет рабочего времени, редакция 5 имеет простой интерфейс и минимизирует действия пользователей.
- С помощью дополнения выполняются следующие задачи:
	- Регистрация фактического времени, затраченного на выполнение работ по заказнаряду
	- Мониторинг текущей занятости исполнителей
	- Анализ загрузки исполнителей и рабочих мест
	- Анализ эффективности и продуктивности сотрудников
- Используется единый способ идентификации документов и сотрудников – штрихкодирование.

Преимущества этого способа:

- Наглядность (штрихкод хранится в базе данных)
- Удобство в маркировке (печать на обычном принтере)
- Надежность и простота оборудования

**IC-papuc** 

*Дополнение Альфа-Авто 5* Слайд 3 из 25

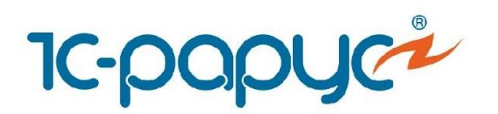

- Для учета рабочего времени сотрудников предприятия, занятых в выполнении ремонтных работ и обслуживании техники, предусмотрены следующие механизмы в программе «Альфа-Авто»:
	- Заполнение табеля рабочего времени сотрудников
	- Автоматизированное рабочее место сотрудника цеха
	- Подбор работ и их разбиение на пакеты в документе «Заказ-наряд»

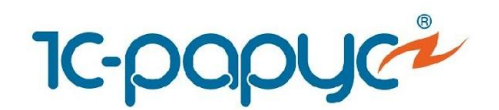

#### Схема работы дополнения

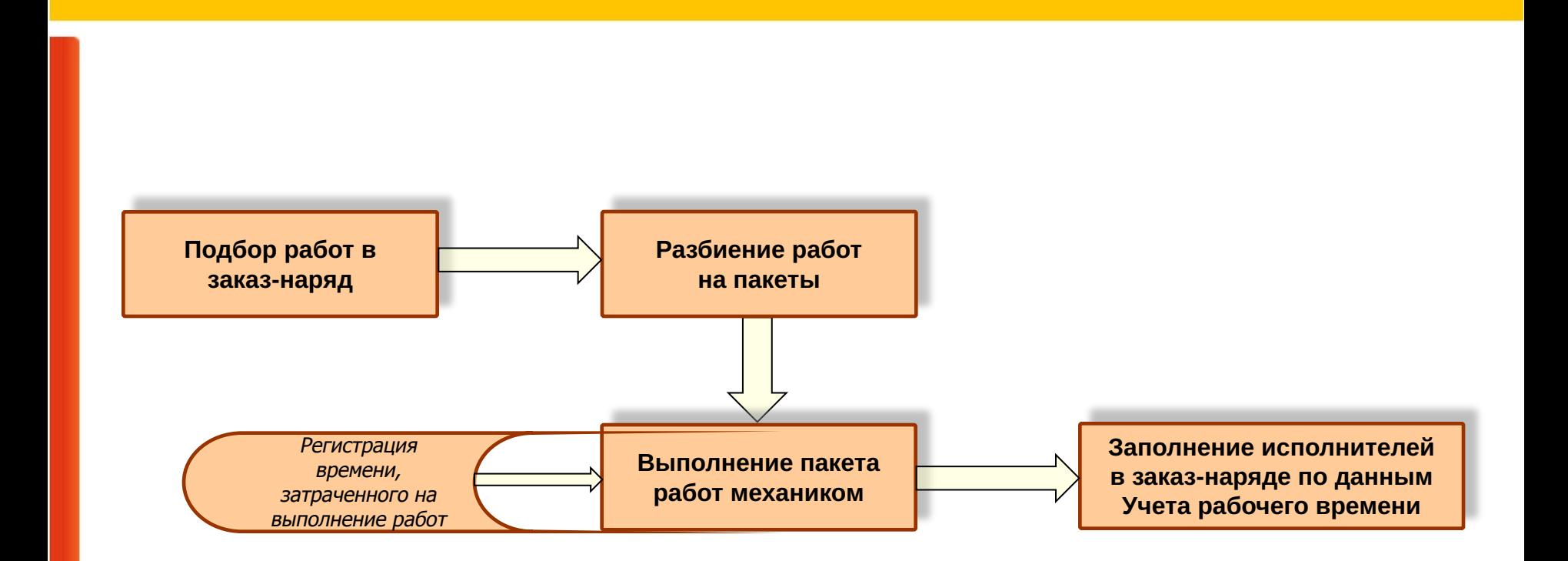

**IC-papyc** 

*Дополнение Альфа-Авто 5* Слайд 5 из 25

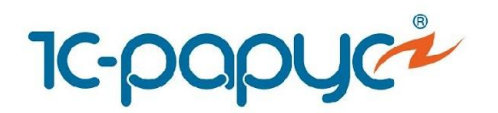

 $\overline{\phantom{0}}$ 

- Подобранные в заказ-наряд работы автоматически вносятся в пакет для выполнения механиками.
- При необходимости работы могут быть разбиты на несколько пакетов. Например, если работы будут выполняться не одновременно или разными механиками.

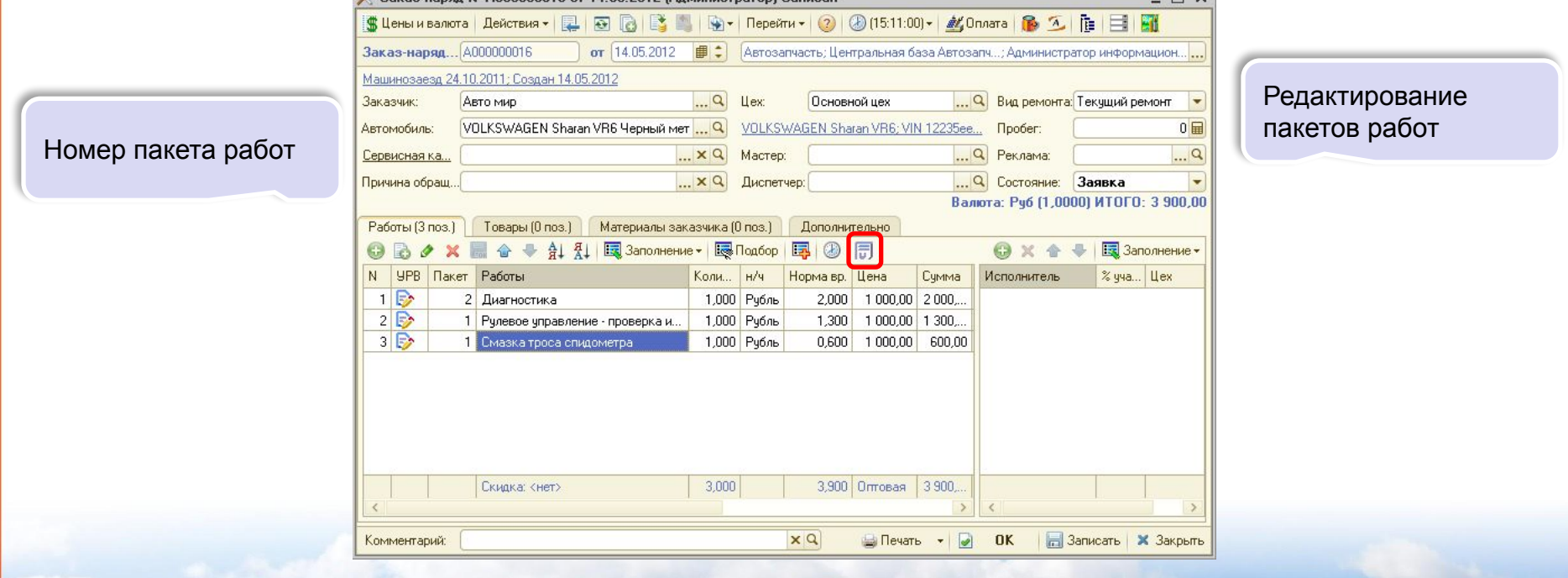

**IC-DODUC** 

*Дополнение Альфа-Авто 5* Слайд 6 из 25

**<sup>98</sup> Заказ-наряя № АЛЛЛЛЛЛЛБ от 14 05 2012 (Алминистратор) Записан** 

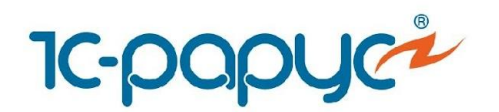

# Разбиение работ на пакеты

- Разбиение работ на пакеты производится в заказ-наряде. Могут быть добавлены пакеты или же удалены.
- Перемещение работ из пакета в пакет производится перетаскиванием работы мышкой.

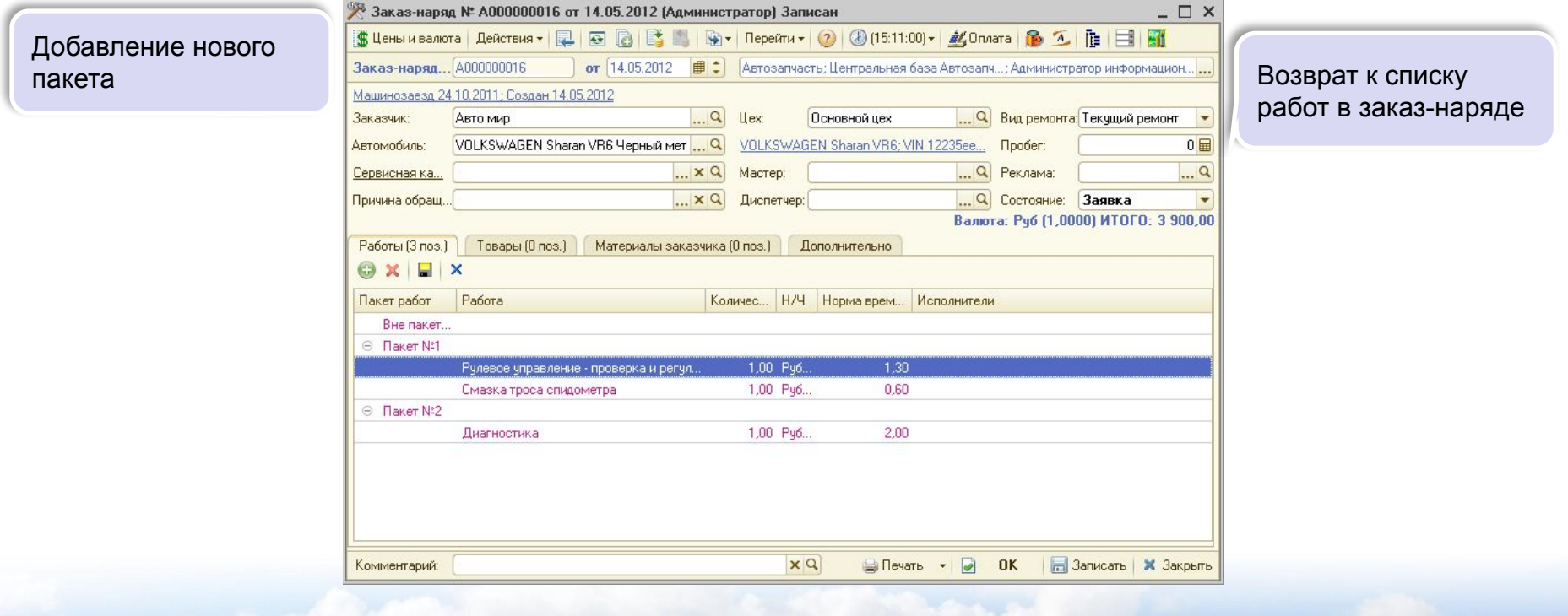

**IC-DODUC** 

*Дополнение Альфа-Авто 5* Слайд 7 из 25

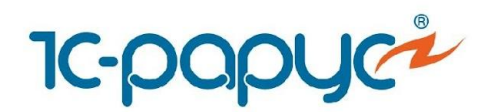

- В «Альфа-Авто» с помощью автоматизированного рабочего места сотрудники цеха фиксируют время, затраченное на выполнение работ по заказ-нарядам.
- Авторизация сотрудников может выполняться с помощью персонального пароля или карты со штрихкодом.

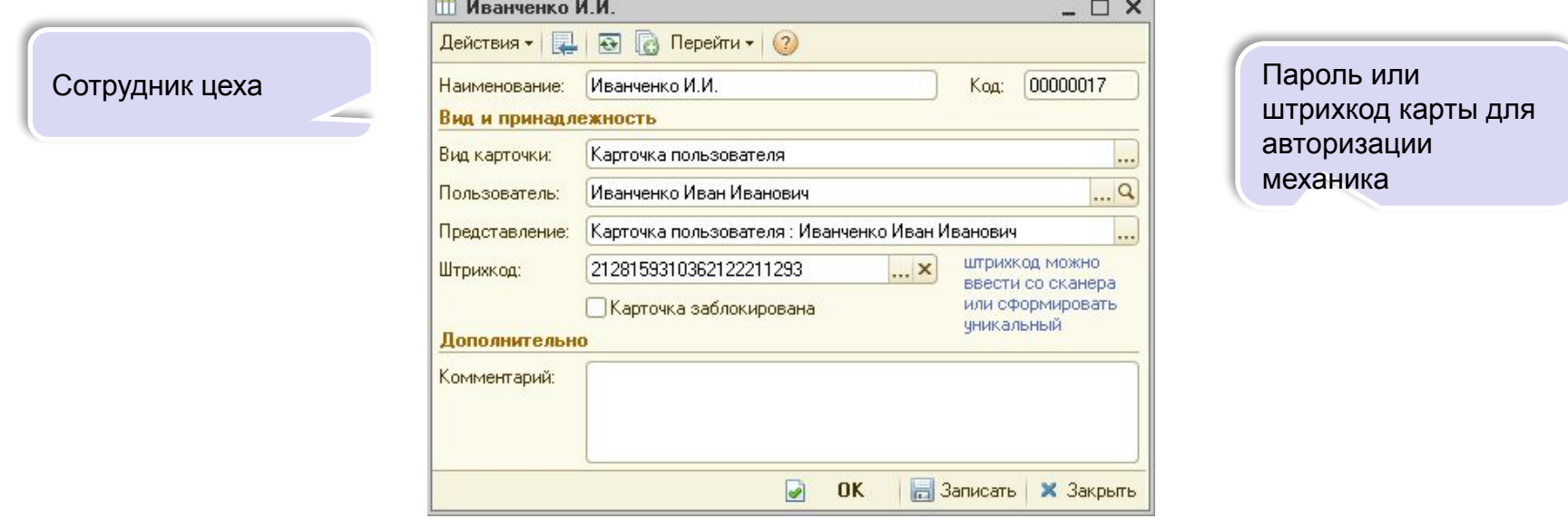

**IC-DODUC** 

*Дополнение Альфа-Авто 5* Слайд 8 из 25

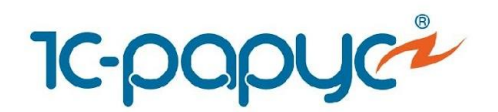

• С помощью пароля или карты со штрихкодом сотрудник авторизуется в рабочем месте.

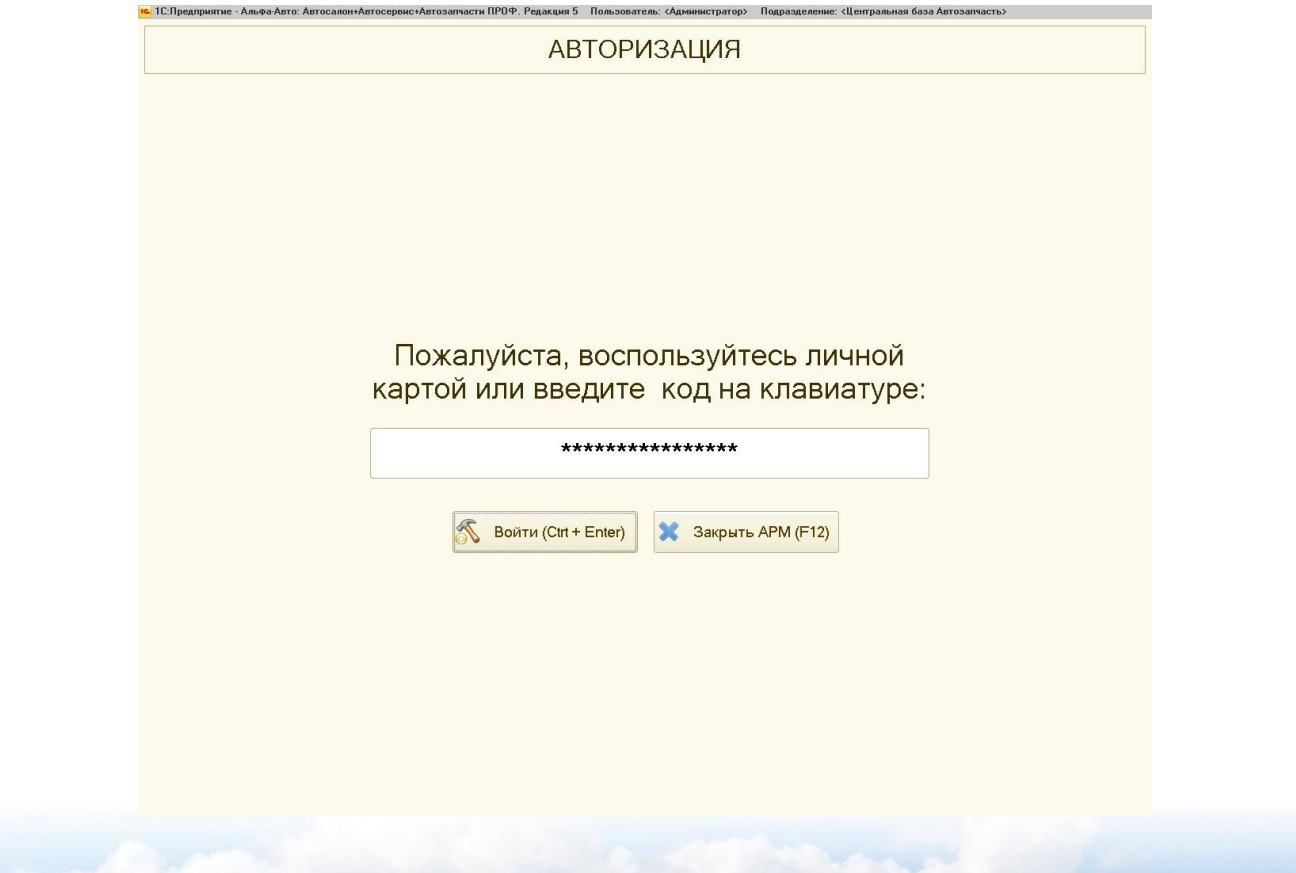

**IC-papyc** 

*Дополнение Альфа-Авто 5* Слайд 9 из 25

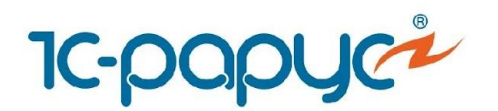

• В рабочем месте отображаются все невыполненные работы по открытым заказ-нарядам.

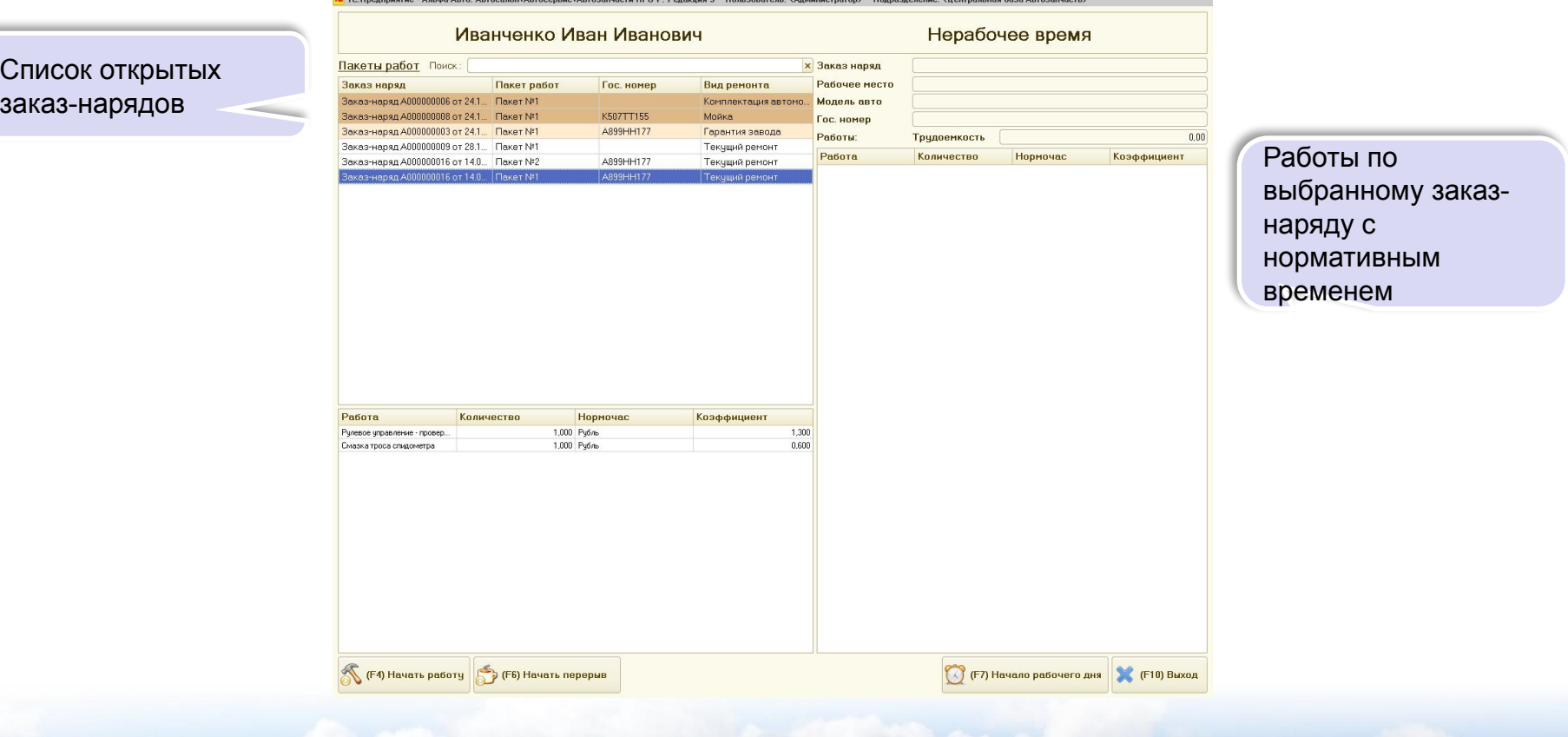

**IC-papyc** 

*Дополнение Альфа-Авто 5* Слайд 10 из 25

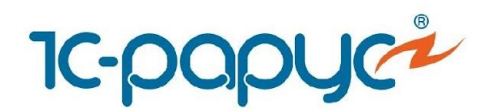

• Поиск заказ-наряда может быть выполнен по штрихкоду документа.

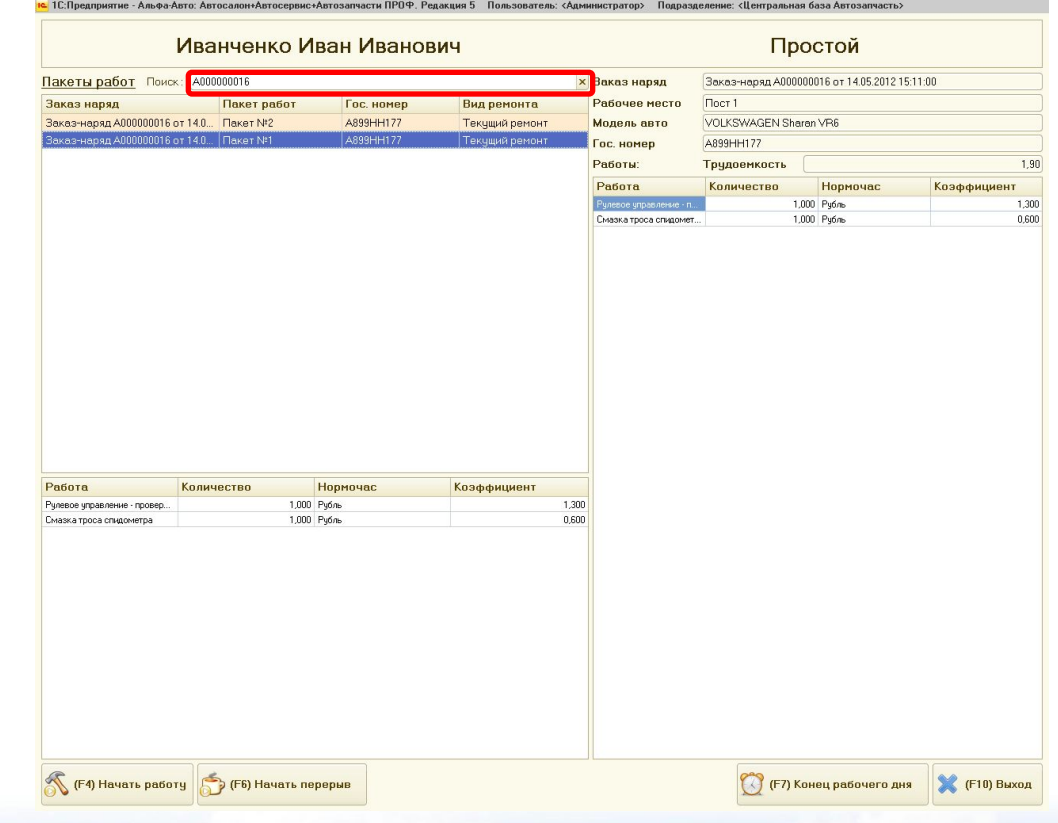

**IC-papyc** 

*Дополнение Альфа-Авто 5* Слайд 11 из 25

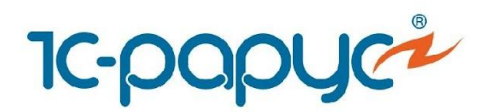

• Выбрав заказ-наряд и работы для выполнения, сотрудник нажимает кнопку «Начать работу».

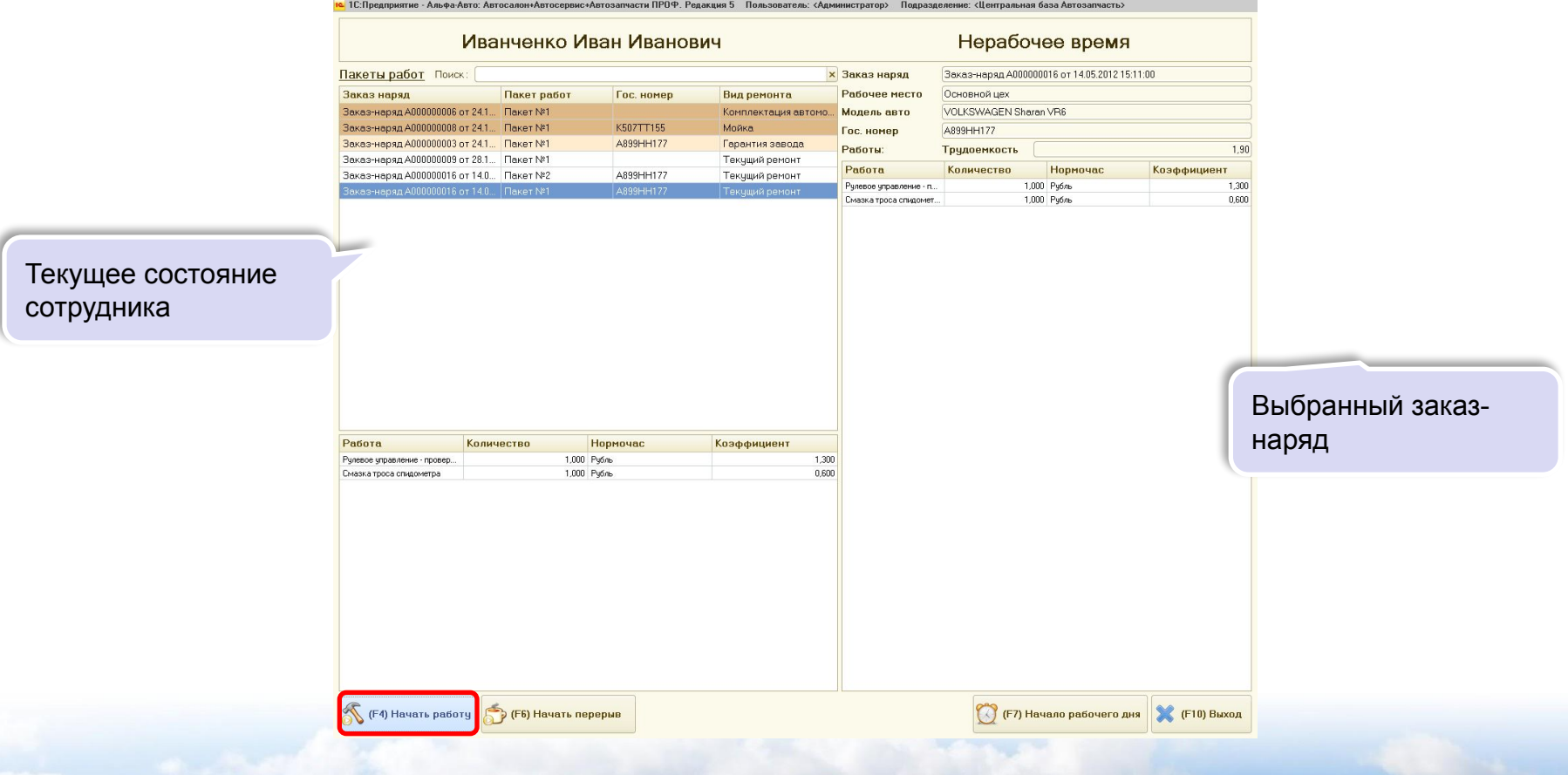

**IC-papyc** 

*Дополнение Альфа-Авто 5* Слайд 12 из 25

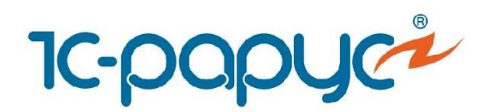

• Выбирается пост, на котором будут выполняться работы. Начинается отсчет времени, затраченного на выполнение данных работ.

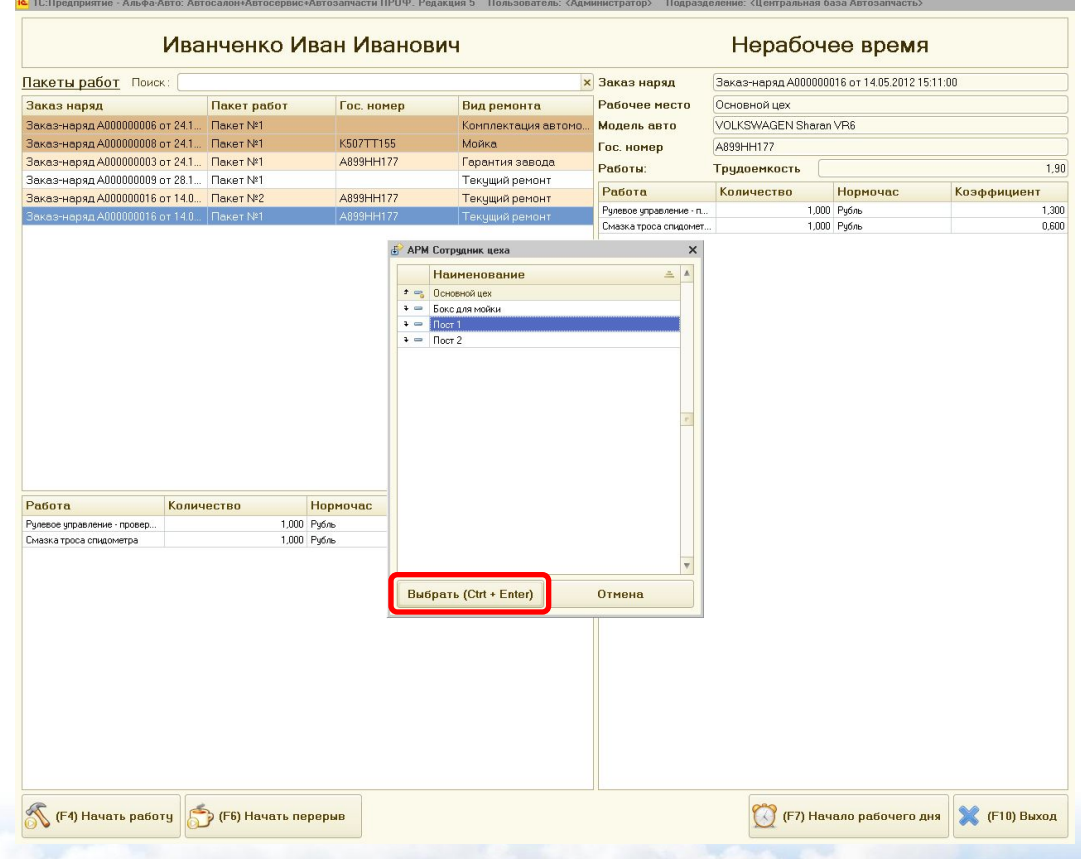

**IC-papyc** 

*Дополнение Альфа-Авто 5* Слайд 13 из 25

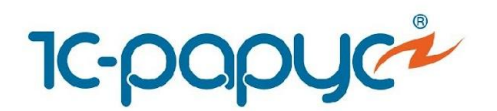

• Во время выполнения одного пакета, работы с другими пакетами невозможны.

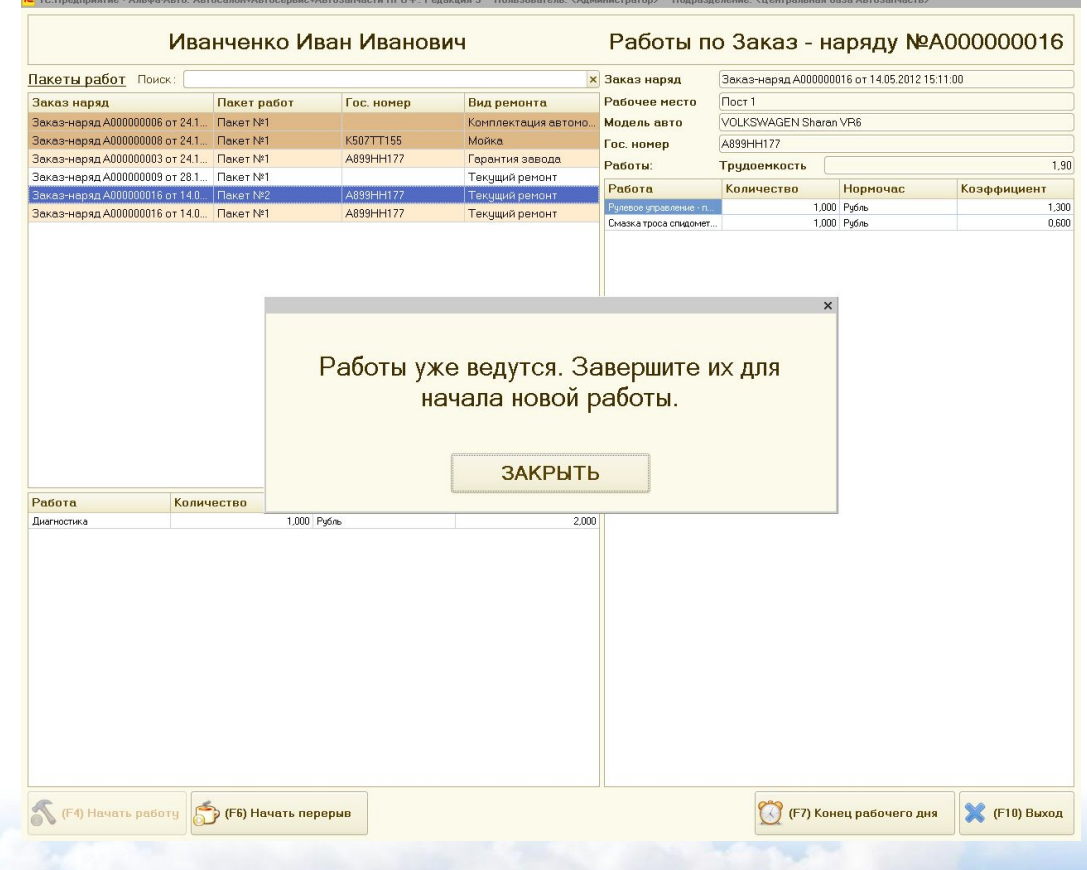

**IC-papyc** 

*Дополнение Альфа-Авто 5* Слайд 14 из 25

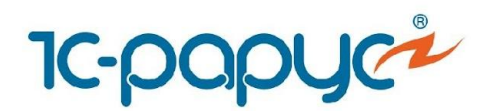

- По завершению выполнения работ или их приостановке сотрудник нажимает кнопку «Начать перерыв».
- Если не будет выбран другой пакет работ на выполнение, считается время простоя.

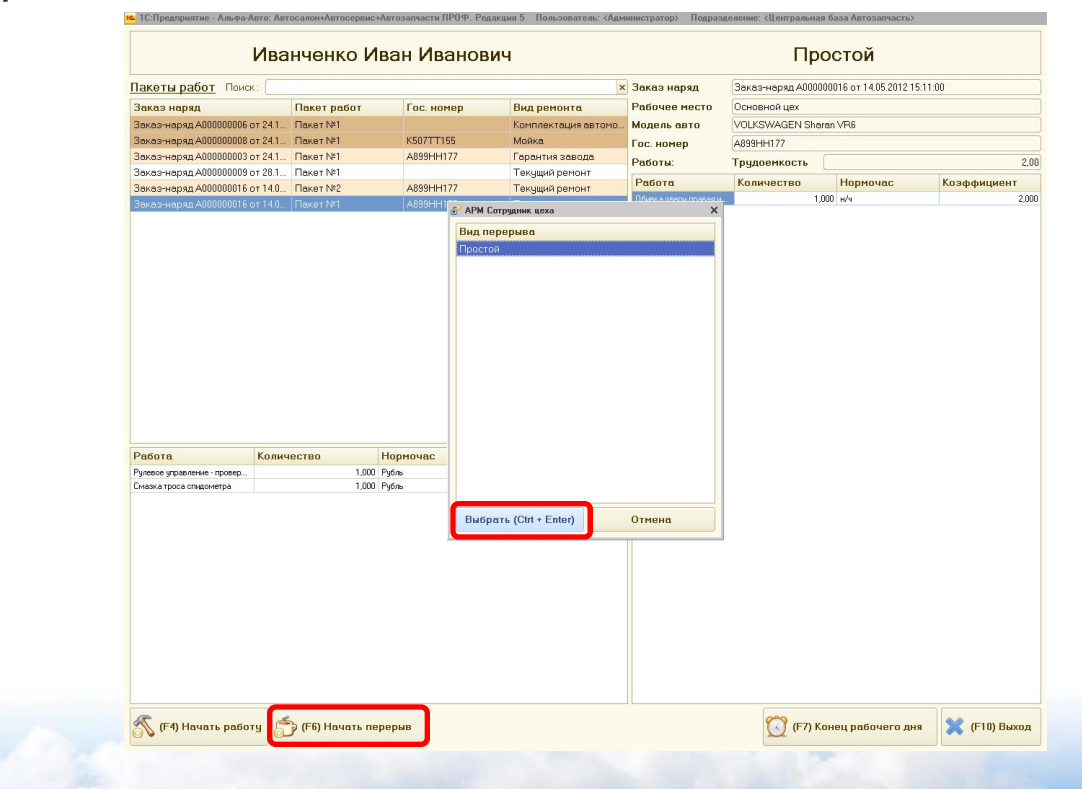

**IC-DODUC** 

*Дополнение Альфа-Авто 5* Слайд 15 из 25

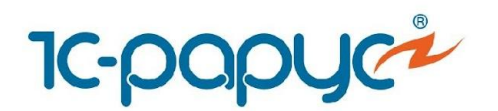

- По завершению рабочего дня сотрудник нажимает кнопку «Конец рабочего дня».
- Время простоя после завершения рабочего дня не считается.

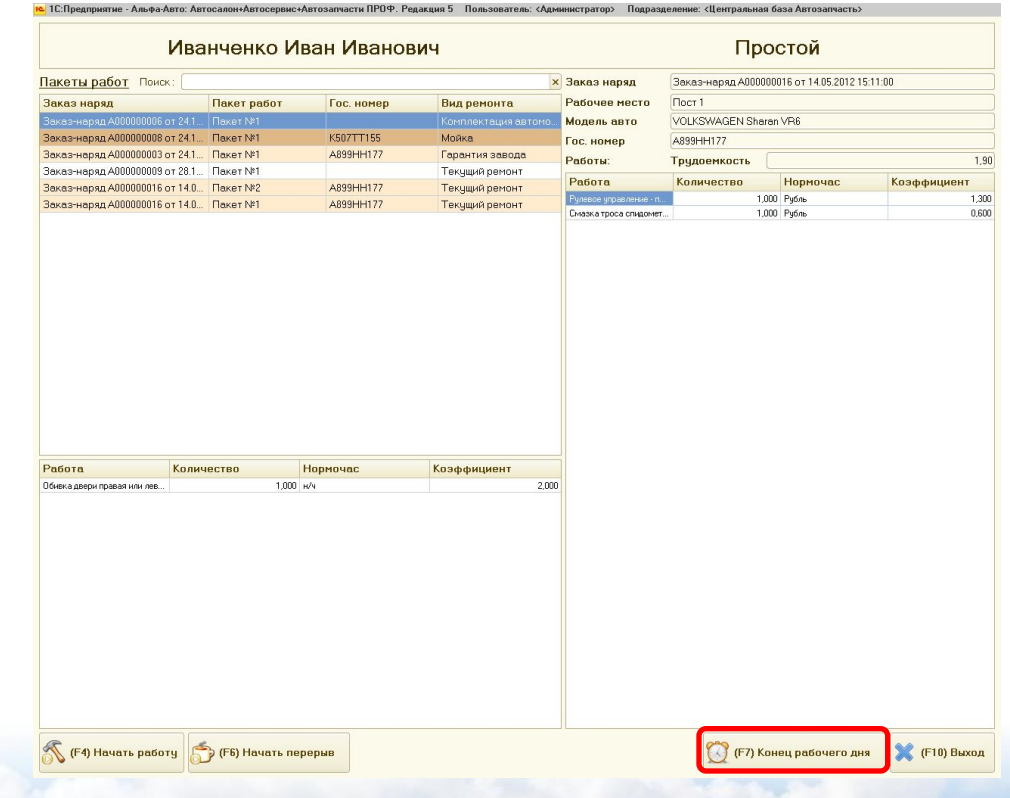

**IC-papyc** 

*Дополнение Альфа-Авто 5* Слайд 16 из 25

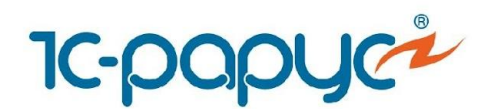

• После выполнения пакетов работ в заказ-наряде исполнители могут быть заполнены на основе данных модуля учета рабочего времени.

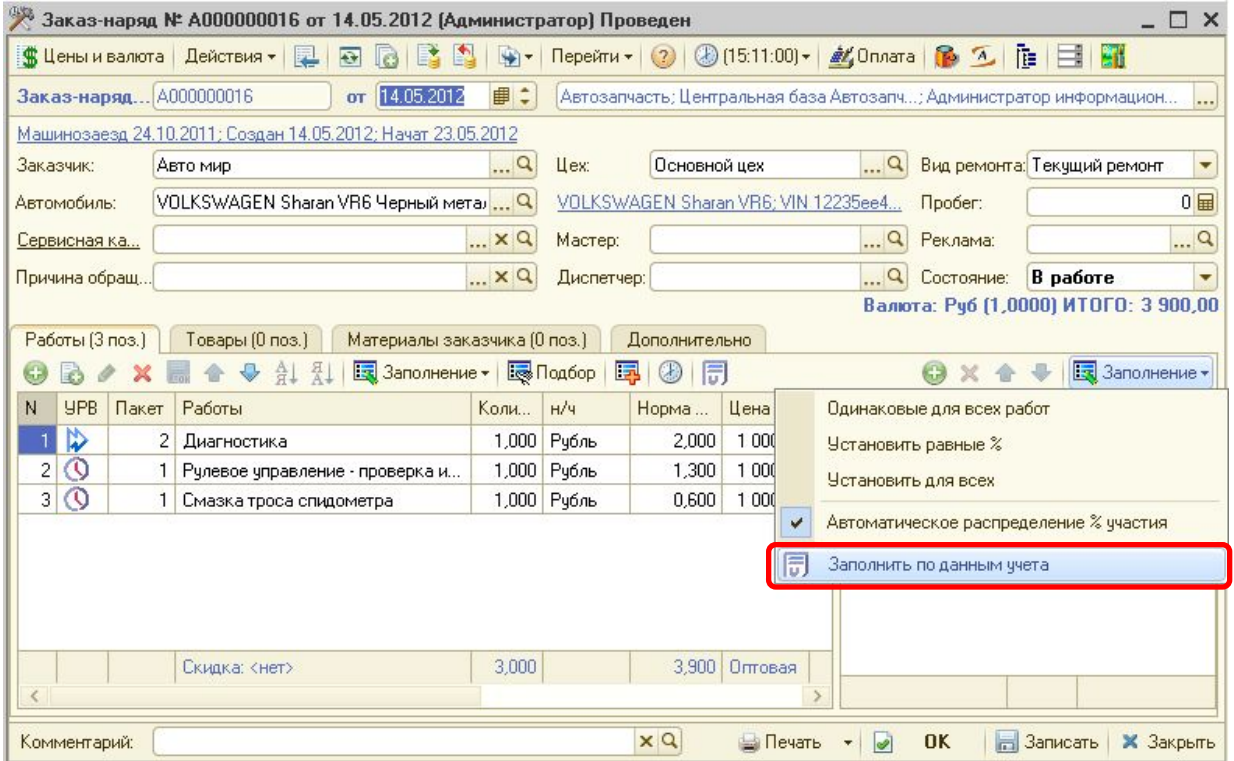

**IC-DODUC** 

*Дополнение Альфа-Авто 5* Слайд 17 из 25

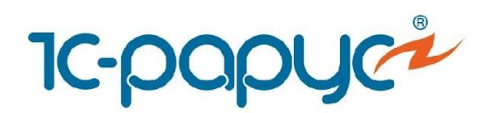

- Для сотрудников может быть заполнен табель учета рабочего времени, который позволяет заранее определить рабочее и нерабочее время сотрудников.
- Табель заполняется на месяц. Может быть заранее заполнен на следующие месяцы.
- Табель сотрудникам может быть заполнен:
	- По графику работы компании
	- По графику работы цеха, в котором сотрудник работает
	- По графику работы сотрудника

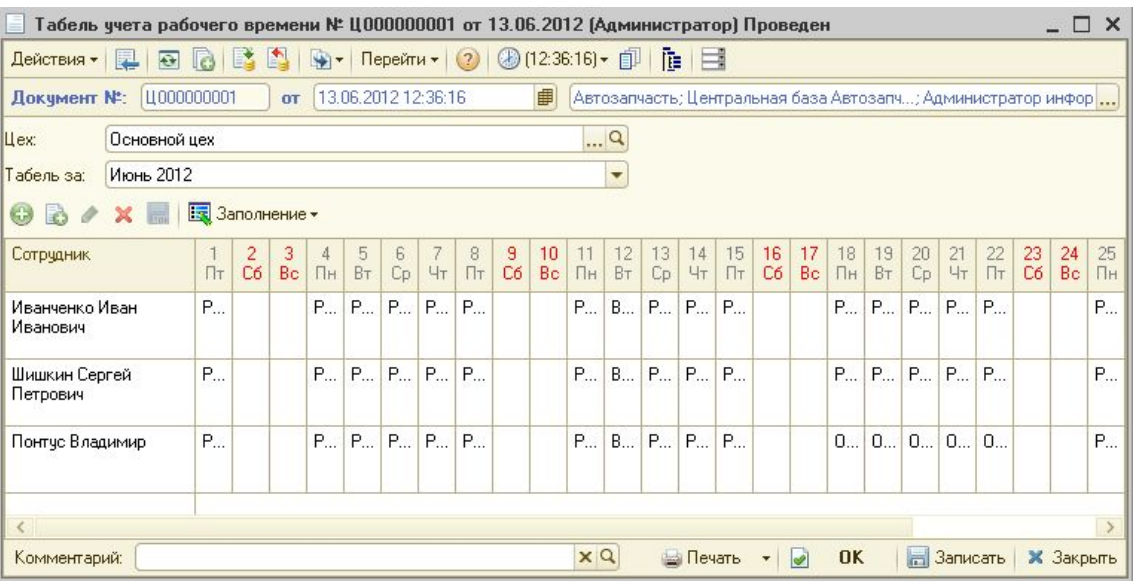

**IC-DODUC** 

*Дополнение Альфа-Авто 5* Слайд 18 из 25

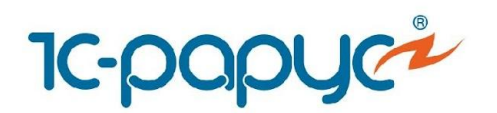

#### Занятость сотрудников

• Отчет «Занятость сотрудников» позволяет оперативно контролировать занятость сотрудников цеха.

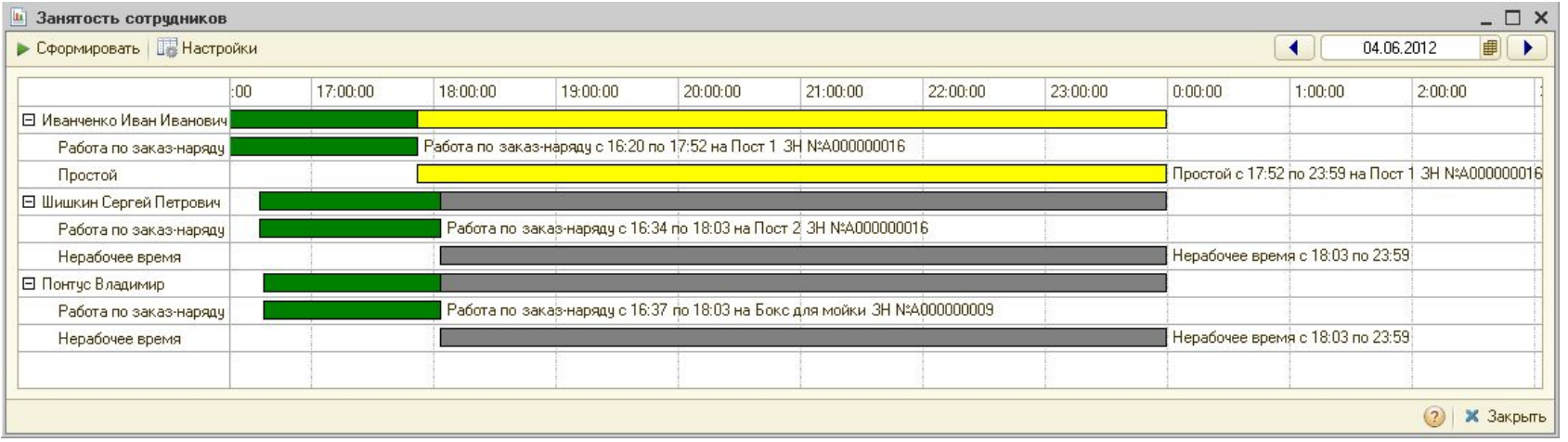

#### • Легенда цветов:

- Зеленый цвет рабочее время
- Желтый цвет время простоя
- Серый цвет нерабочее время

**IC-DODUC** 

*Дополнение Альфа-Авто 5* Слайд 19 из 25

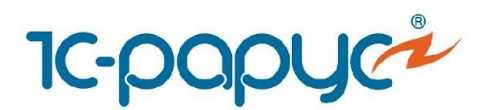

• В обработке «Запись на ремонт» выводится состояние выполнения работ сотрудниками.

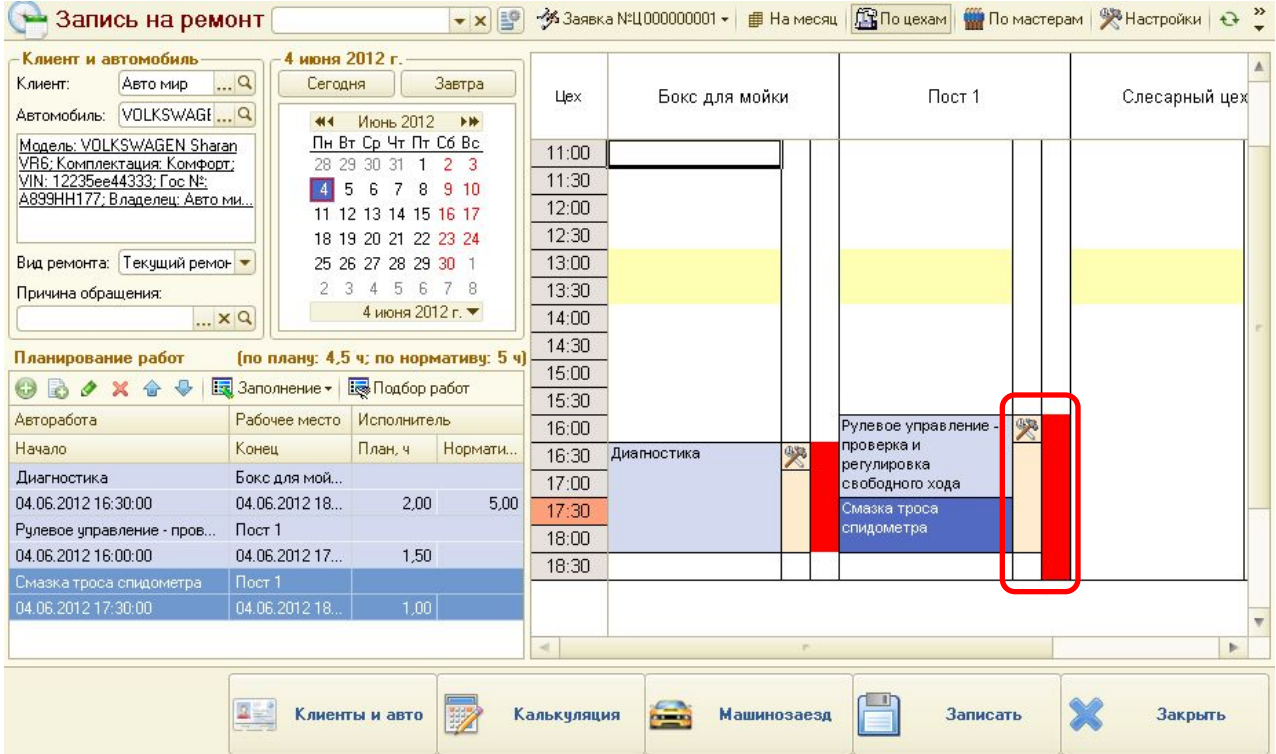

**IC-papyc** 

*Дополнение Альфа-Авто 5* Слайд 20 из 25

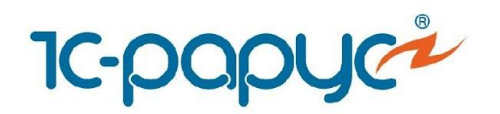

• С помощью отчета «План-факт по работам» может быть проведен анализ планируемой (нормативной) и фактической трудоемкости выполняемых работ.

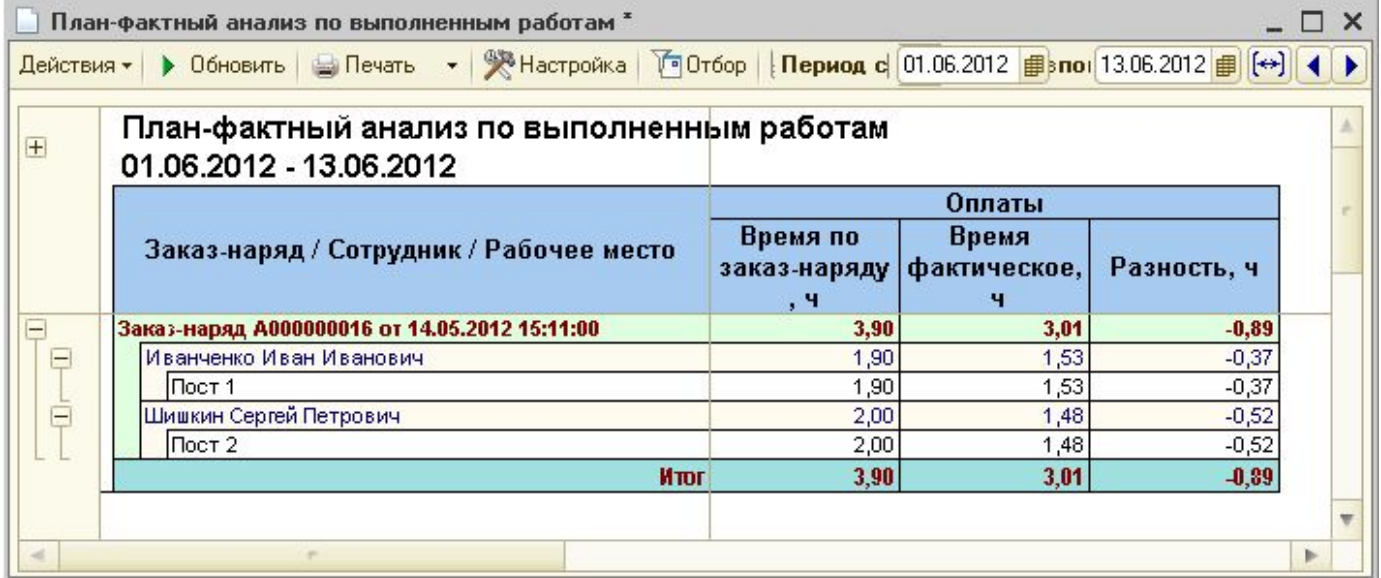

**IC-papyc** 

*Дополнение Альфа-Авто 5* Слайд 21 из 25

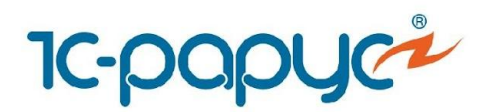

• Отчет «Анализ эффективности работы цеха» позволяет проанализировать эффективность работы сотрудников цеха с помощью расчетных показателей эффективности на основе данных планируемых и фактических трудозатрат, а также данных табеля учета рабочего времени.

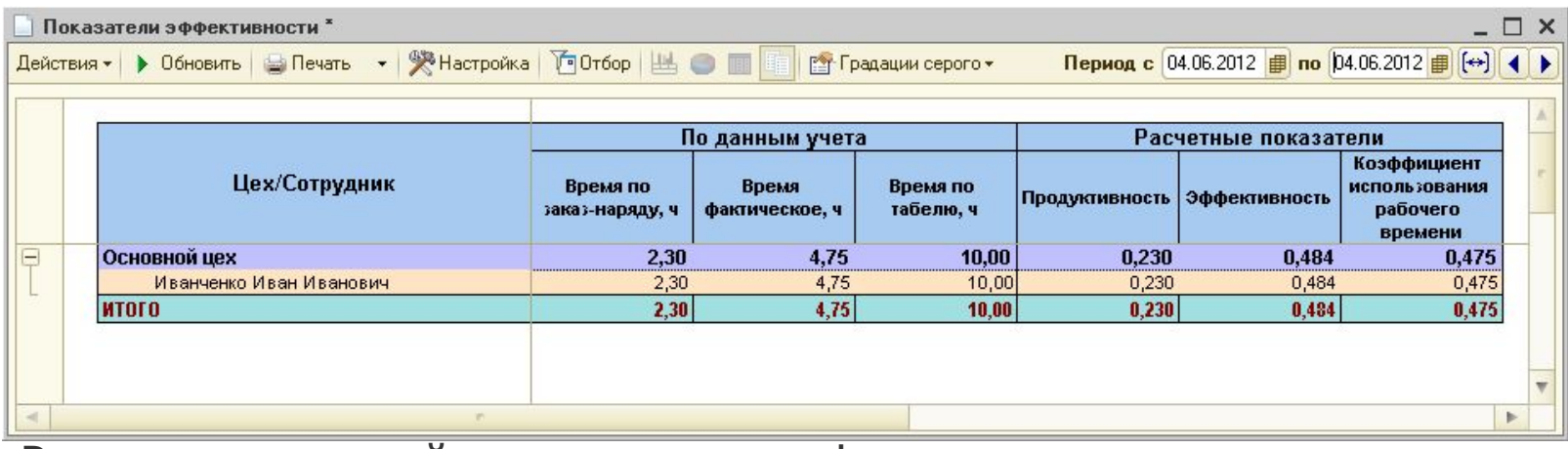

- Расчет показателей выполняется по формулам:
	- Продуктивность = Время по заказ-наряду / Время по табелю
	- Эффективность = Время по заказ-наряду / Время фактическое
	- Коэффициент использования рабочего времени = Время фактическое / Время по табелю

**IC-papyc** 

*Дополнение Альфа-Авто 5* Слайд 22 из 25

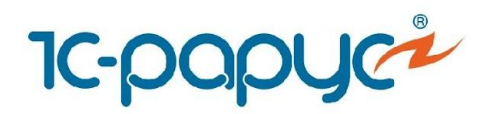

- Для дополнения «Альфа-Авто»: Учет рабочего времени, редакция 5 может использоваться любое оборудование по работе со штрихкодами, поддерживаемое конфигурацией «Альфа-Авто, редакция 5».
- Список поддерживаемого оборудования постоянно изменяется, актуальные данные можно уточнить по запросу в компанию «1С-Рарус».
- Более практичными являются стационарные сканеры штрихкодов.

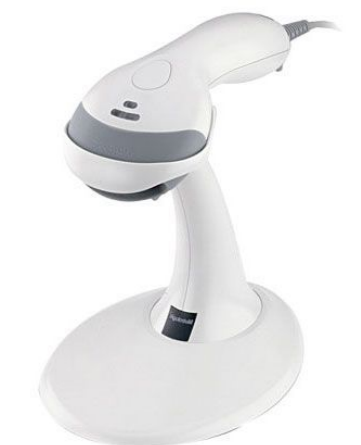

**1c-papyc** 

*Дополнение Альфа-Авто 5* Слайд 23 из 25

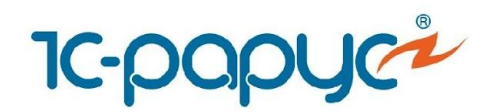

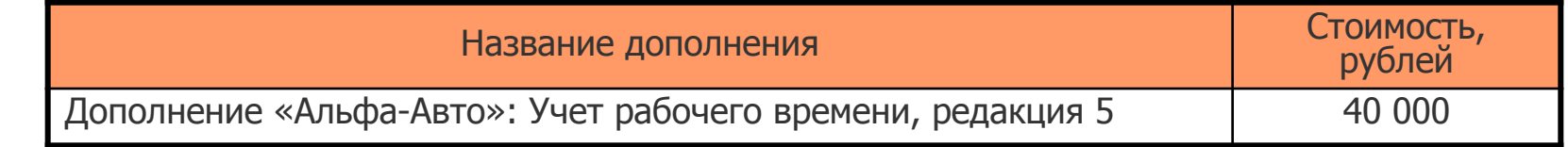

- Дополнение «Альфа-Авто»: Учет рабочего времени, редакция 5 не является самостоятельной программой. Используется только в составе конфигураций «Альфа-Авто, редакция 5».
- Чтобы задействовать модуль, необходимо приобрести лицензию на «Альфа-Авто:» Учет рабочего времени, редакция 5, активировать ее и произвести обновление ключа защиты.
- Количество пользователей дополнения «Альфа-Авто»: Учет рабочего времени, редакция 5 определяется количеством лицензий для «Альфа-Авто, редакция 5», которые пользователь приобрел.

**IC-papuc** 

*Дополнение Альфа-Авто 5* Слайд 24 из 25

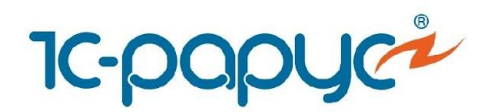

Контактная информация

- Адрес: г. Москва, ул. Чаянова, д.15, корп.5
- Тел./факс:+7 (495) 223-04-04, +7 (495) 231-20-02
- E-mail: alfa@rarus.ru
- Web: www.rarus.ru

**IC-papyc** 

*Дополнение Альфа-Авто 5* Слайд 25 из 25